#### **Android**, introduction ▶ Android est un **système d'exploitation Clément Raïevsky** ▶ Développé à partir de 2003 par Android Inc., racheté par Google en 2005, apparu Avec la courtoisie de officiellement en version beta fin 2007 Sébastien Jean ▶ **open source** (basé sur **Linux**) ▶ Android équipe UNIVERSITÉ **Grenoble** ▶ des **smartphones et tablettes**, des netbooks **Alpes 74** ▶ des **objets connectés** : TVs, montres, lunettes (Google Glasses) ▶ des **voitures** Département Informatique 2024 **DO**

3 / 26

Android en bref

## Android en bref

- ▶ Plus de 2 milliard d'appareils Android en activité en 2018
- ▶ Large domination du marché des systèmes d'exploitation mobiles 2009 2016

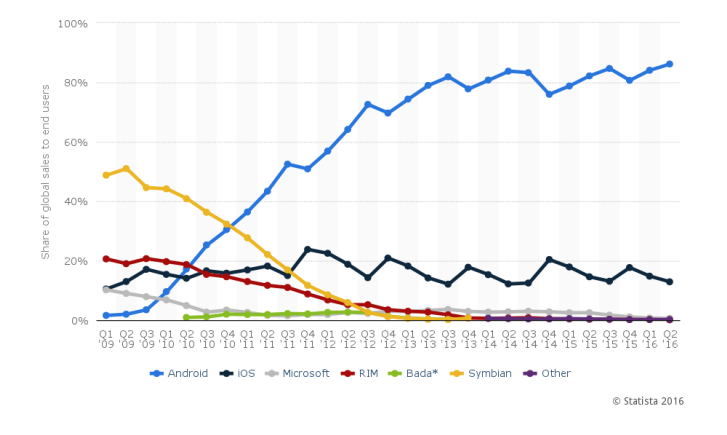

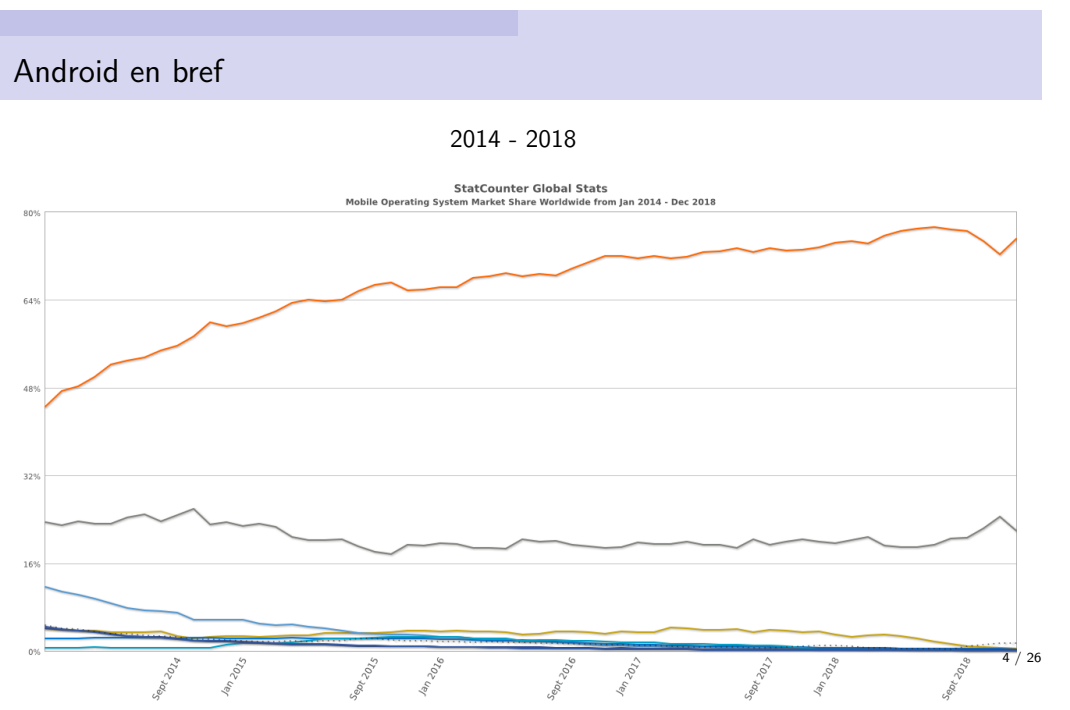

2 / 26

## Android en bref

#### Une offre d'applications **très** riche

#### ▶ **~2.5 million d'applications** début 2019

- $\blacktriangleright$  moins de 5% sont payantes
- $\blacktriangleright$  ~12% "Low Quality"
- $\triangleright$  source : http ://www.appbrain.com/stats

#### ▶ En comparaison :

- ▶ ~2 millions d'applications sur l'AppStore d'Apple
- $\triangleright$  ~0.7 million d'applications sur le *Windows Store* de Microsoft

## Versions d'Android

#### ▶ Version courante : 12

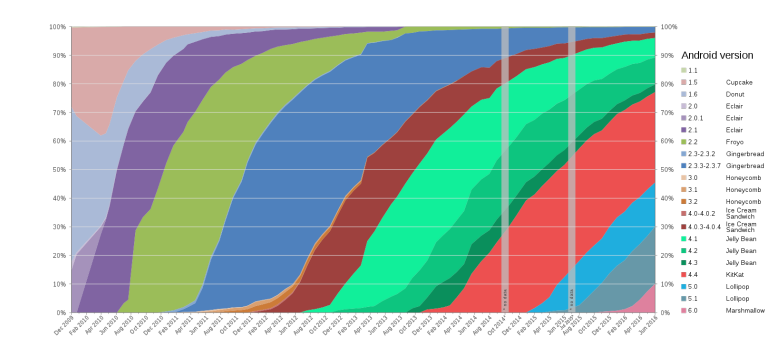

▶ source : WikiMedia

5 / 26

 $6 / 26$ 

### Coexistence de versions d'Android

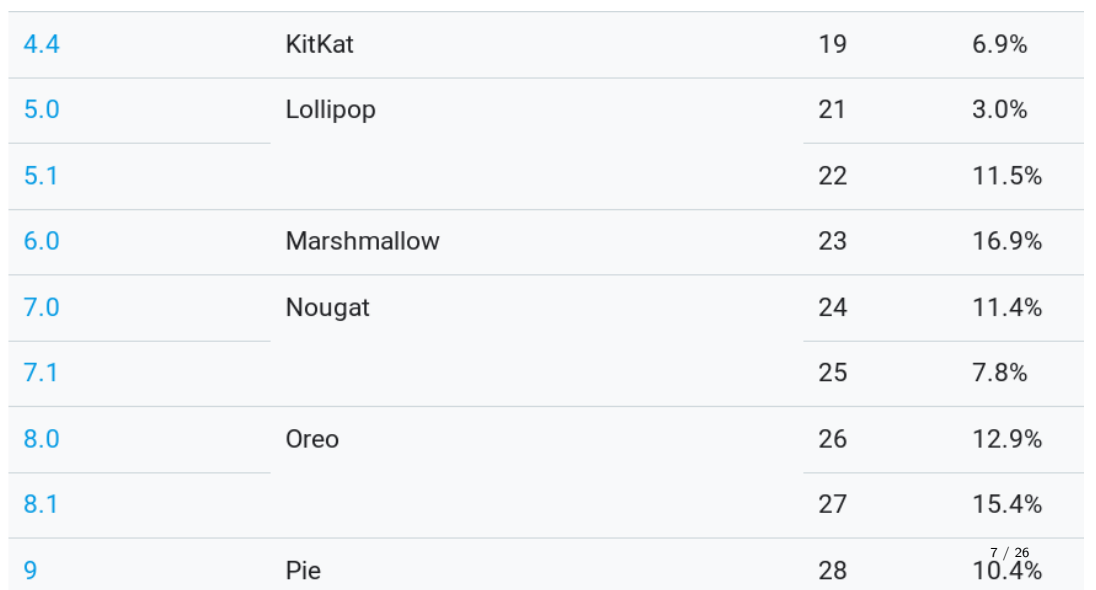

## Coexistence d'équipements de taille et résolution variable

- ▶ **Tailles** d'écrans
	- $\triangleright$  **Small**  $\rightarrow$  entre 2 et 3.5 pouces
	- $\triangleright$  **Normal**  $\rightarrow$  entre 3 et 4.5 pouces
	- ▶ **Large** → entre 4 et 7 pouces
	- ▶ **XLarge** → supérieur à 7 pouces
- ▶ **Résolutions** d'écrans
	- $\blacktriangleright$  **ldpi**  $\rightarrow$  120 dpi
	- $\blacktriangleright$  **mdpi**  $\rightarrow$  160 dpi
	- $\blacktriangleright$  **hdpi**  $\rightarrow$  240 dpi
	- $\blacktriangleright$  *xhdpi*  $\rightarrow$  320 dpi
	- ▶ **xxhdpi** → 480 dpi
	- $\triangleright$  **xxxhdpi**  $\rightarrow$  640 dpi

# Equipements compatibles Android

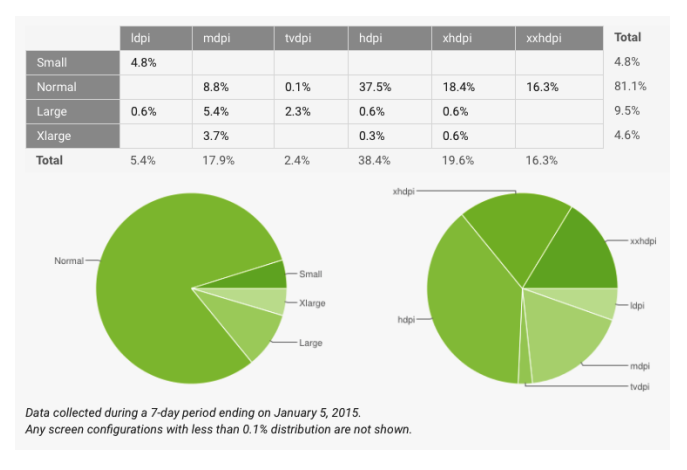

▶ Source : http ://developer.android.com/about/dashboards

## Architecture générale

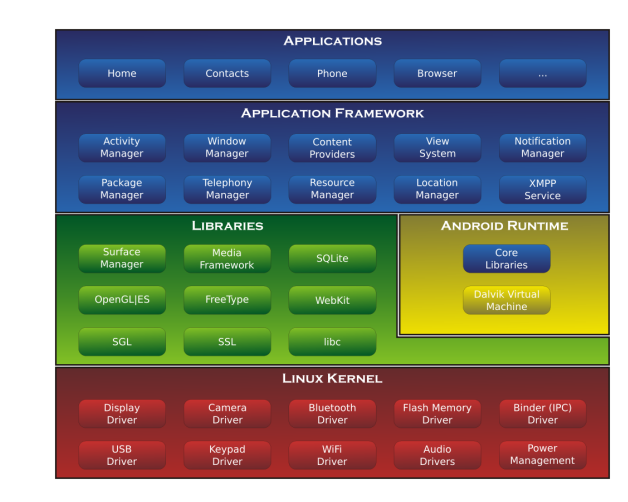

▶ Source : WikiMedia

9 / 26

# Architecture générale

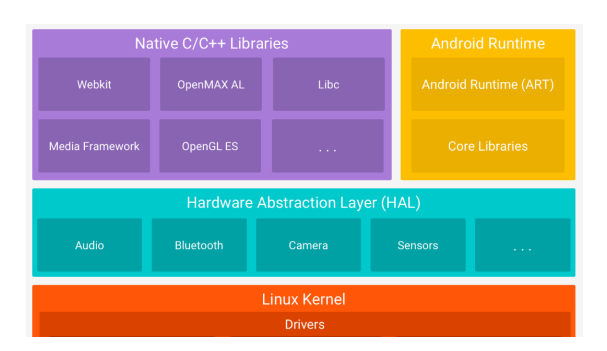

Source : developer.android.com/guide/platform

## Outils de développement

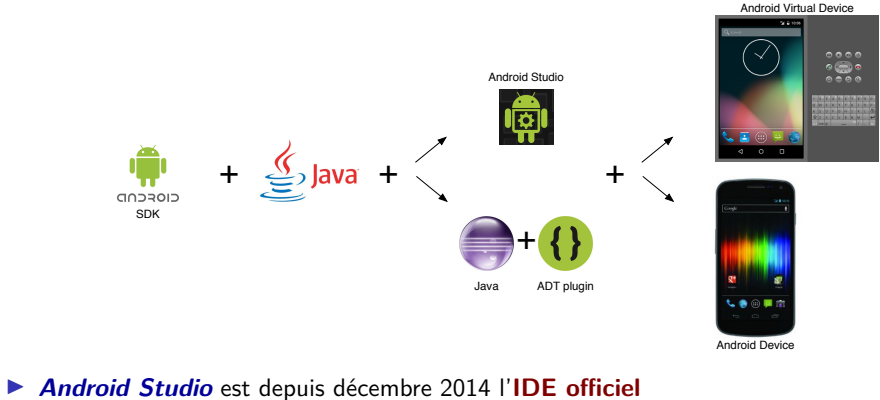

▶ IntelliJ IDEA est un sur-ensemble d'Android Studio

## Android Vs Java

#### Applications  $Android = applications$  Java mais

- ▶ Machine virtuelle (JVM) spécifique
	- ▶ *Dalvik* jusqu'à Android 5.0
	- ▶ Android Runtime (ART) depuis 2014
- ▶ Librairie C spécifique : Bionic
- ▶ Fort Sandboxing

#### Contraintes fortes sur :

- ▶ les **ressources** (CPU, mémoire)
- ▶ la nécessité d'être réactif et d'économiser l'**énergie**
- ▶ la **connectivité intermittente ou limitée**

#### Framework évènementiel

Centré sur l'interaction utilisateur

## Notion d'application

- ▶ **Application Android** = **unité logicielle**, sous forme d'archive **.apk**
	- ▶ **Code métier**
		- ▶ **Activités** ou **services**
	- ▶ **Ressources**
		- ▶ directives de placement graphique des différents écrans (layout)
		- $\blacktriangleright$  icones, images, texte internationalisé, ...
	- ▶ **Descripteur** (manifest)
		- ▶ **contraintes de compatibilité**
		- ▶ liens activités/layouts, . . .

13 / 26

## Activité Vs Service

#### ▶ **Activité**

- ▶ **Tâche associée à l'interface utilisateur** (classe **Activity**)
- ▶ S'exécutant dans le **thread UI**
- ▶ Ecrite dans un **style événementiel**
	- ▶ redéfinition des méthodes de callback liées au cycle de vie imposé

#### ▶ **Service**

- ▶ **Tâche dissociée de l'interface utilisateur** (classe **Service**)
- ▶ S'exécutant en **background**
- ▶ Pouvant communiquer avec les activités et services

## Cycle de vie des activités

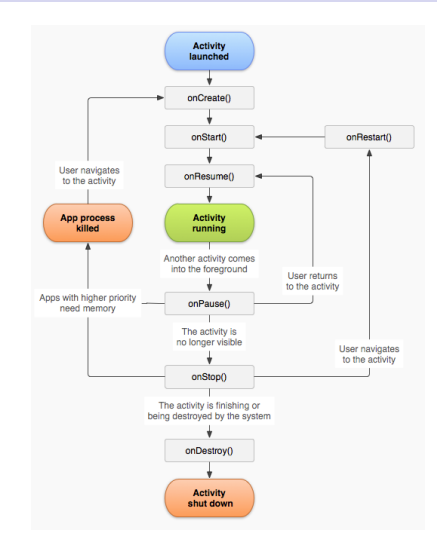

# Hello World - Démo

#### À remarquer :

- ▶ Arborescence du projet
	- ▶ Code métier/de l'activité
	- ▶ Ressources, layouts notamment
	- ▶ Manifeste de l'application
- ▶ À quoi ressemble le manifest
- ▶ Code de l'activité principale
- ▶ Designer, vue xml et vue graphique
- ▶ Vue Android et vue filesystem du projet
- ▶ Spécialisation des ressources
	- $\blacktriangleright$  textes
	- ▶ layouts

### Layout : vues et conteneurs simples

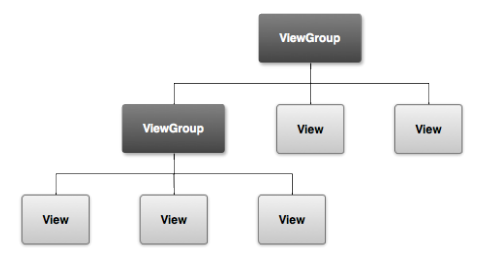

#### **View** → objet visible

- ▶ **Widget** : bouton, champ texte, image, barre de progression, . . .
- ▶ Générant ou non des **évènements capturables**

#### **ViewGroup** → conteneur (groupe de vues)

- ▶ **Structure hiérarchique**
- ▶ **Stratégie de placement**
- ▶ Par contraintes **18** / 26

## Rappel : Cycle de vie des activités

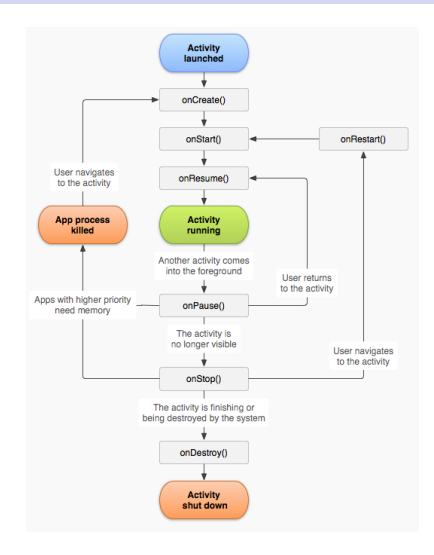

#### Ressources

Regroupées dans le répertoire **res** du projet

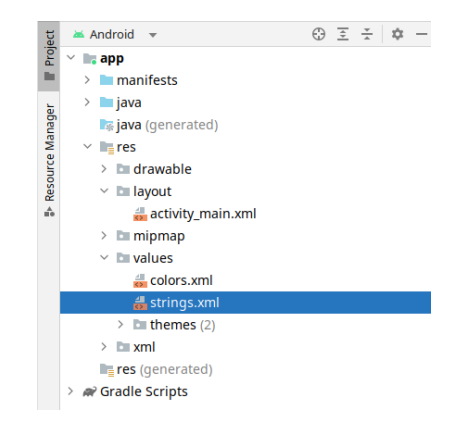

17 / 26

#### Ressources

Accessibles dans les fichiers xml avec la syntaxe **@**

#### **<Button**

android:id="@+id/button" android:lavout\_width="wrap\_content" android:lavout\_height="wrap\_content" android:text="@string/button\_label" app:layout\_constraintBottom\_toTopOf="@+id/textView" app:layout\_constraintEnd\_toEndOf="parent" app:layout\_constraintStart\_toStart0f="parent" app:layout\_constraintTop\_toTopOf="parent" />

### Accessibles en Java via la classe **R**

Générée avant la compilation Par exemple dans l'activité de départ : R. layout. activity main

> protected void onCreate(Bundle savedInstanceState) { super.onCreate(savedInstanceState); setContentView(R.layout.activity\_main);

21 / 26

## Rappels : compilation/packaging d'une application Java

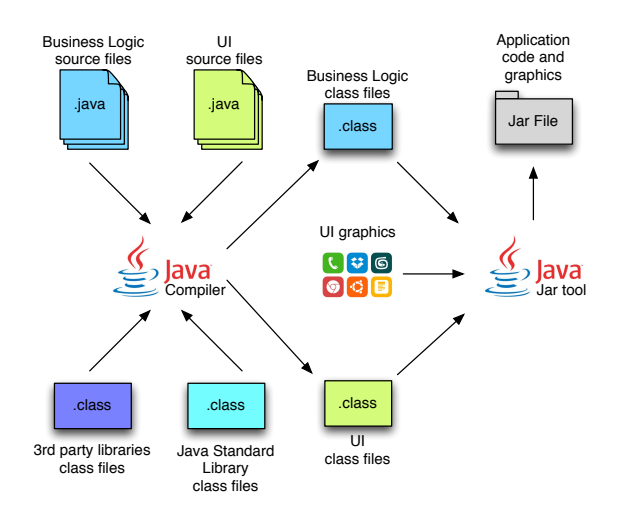

# Rappels : déploiement / exécution d'une application Java

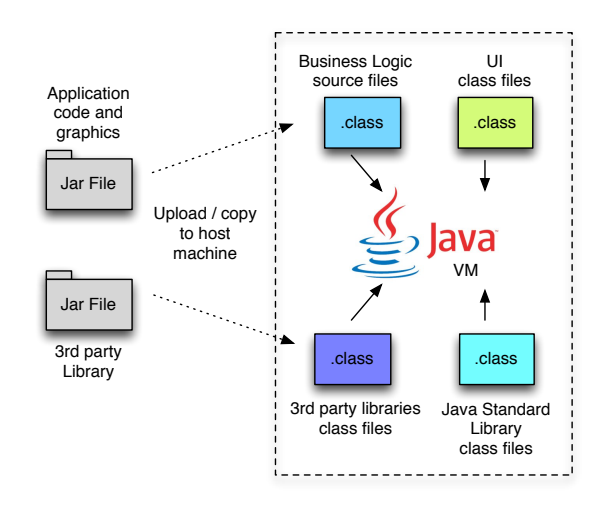

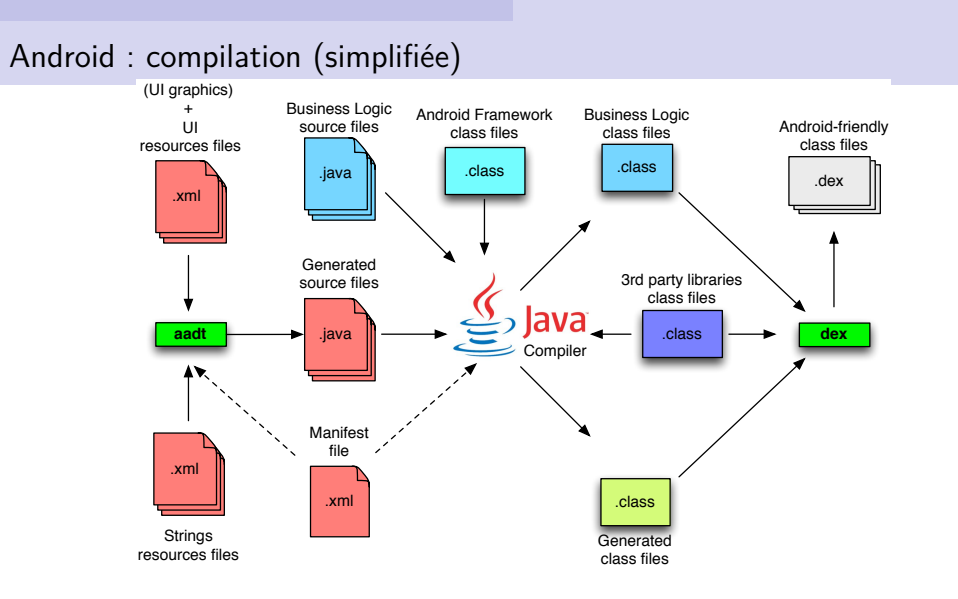

# Android : déploiement / exécution (simplifiés) Application Android-friendly

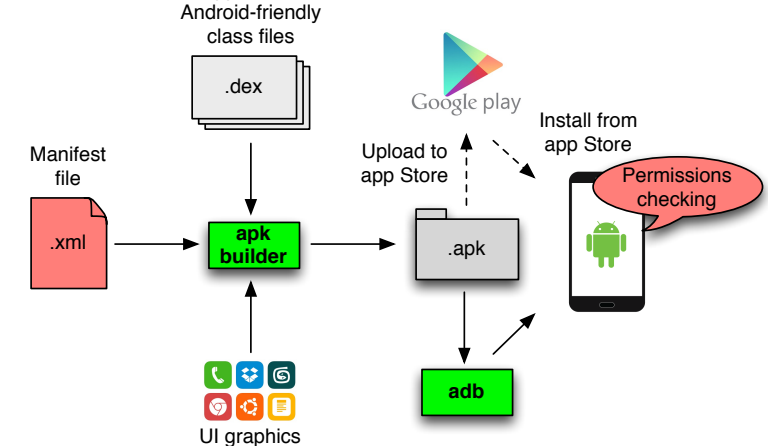

25 / 26